# **SOFTWARE METAPAPER**

# OutlierFlag: A Tool for Scientific Data Quality Control by Outlier Data Flagging

Shuai Huang<sup>1,2</sup>, Yaqiang Wang<sup>2</sup>, Yuanli Xie<sup>1</sup>, Peng Zhao<sup>3</sup> and Johannes Lüers<sup>4</sup>

<sup>1</sup> Northwest University, Xi'an, China

<sup>2</sup> State Key Laboratory of Severe Weather & Key Laboratory of Atmospheric Chemistry of CMA, Chinese Academy of Meteorological Sciences, Beijing, China

<sup>3</sup> University of Bayreuth, Germany, now at University of Innsbruck, Austria

<sup>4</sup> University of Bayreuth, Germany

Corresponding authors: Yaqiang Wang [\(wangyq@cams.cma.gov.cn](mailto:wangyq@cams.cma.gov.cn)), Peng Zhao [\(peng.zhao@uibk.ac.at](mailto:peng.zhao@uibk.ac.at))

Scientific datasets collected by instruments usually include outliers which have to be flagged in data quality control process. OutlierFlag was developed to make this process accurate and simple by providing a suitable outlier data flagging algorithm and a user friendly GUI. The algorithm consists of three steps performed one by one: limitation check, error check and standard deviation check. Several parameters are configurable so the algorithm can be used for various datasets. OutlierFlag is an open source software written in Java and the MeteoInfo library was used for data plotting function.

**Keywords:** outlier detection; observational data; outlier data

# **(1) Overview**

### **Introduction**

In observed scientific datasets there are often a wide variety of outliers, which are caused by unexpected abrupt changes in the surrounding environment, instrument fluctuations, or miss-operation by observers [1]. Outliers are the error values that differ distantly from other data. According to their characteristics they can be sorted into three type errors of beyond extreme, constant value and numerical mutation [2]. Moreover they can be classified into random error, systematic error and negligence error in the light of generated reasons [3]. Data quality is one of the major concerns in scientific studies, and many kinds of analysis are sensitive to errant values and outliers [4]. On the basis of temporal and spatial variation of objective elements and scientific standards of observed file format, data quality control is an operation process associated with technical and rational testing of observation datasets for identifying abnormal values. Facing the huge amount of data and poor data quality, manually data checking is difficult and time-consuming. Taking the advantage of the high speed of modern computers, the in this study presented quality control software has made this work easy and efficient.

For automatic and accurate outlier data flagging, we developed a three-step algorithm which was first introduced by Zhao and Lüers [5] with limitation check, error check and standard deviation check. This algorithm is now implemented in a program called OutlierFlag, which was designed especially for time serials quantitative continuous data-sets rather than other data-sets such as discrete or qualitative data-sets and developed to provide a user-friendly GUI to end-users.

Although some other software packages are available for outlier detection, no single outlier detection algorithm or combination of them has the ability to detect all outliers in a simple and efficient way according to our experience. For example, the well-known R's 'outliers' package[6] provides mainly Dixon's test and Grubbs' test algorithms [7–9] for detecting only one or two outliers in a small data-set, or a general built-in unconfigurable function to detect a outlier if there is the largest difference between it and sample mean. As the performances of these algorithms normally depend on the parameter setting, OutlierFlag provides more flexible parameter setting functions and user manual outlier detection functions for improved results. Furthermore, Outlier gives a much easier, more friendly and interactive GUI than other software.

### **Implementation/architecture**

The developed outlier data flagging algorithm includes the following three steps:

1. **Limitation Check:** The data points will be marked as outliers if their values exceed the range between minimum and maximum limitation values. The limitation values are assigned according to the features of the observational data series and the environment of the

observation station. Reasonable limitation values are the key to ensure the accuracy of the detection results.

- 2. **Error Check:** It is generally agreed that continuous adjacent points could be related to each other, esp. when dealing with environmental data and the distribution of them has a certain variation and characteristics within a time segment, so the sudden change of the data value or the difference between two continuous data points are likely to indicate an outlier. OutlierFlag firstly calculates the error of each data point as the difference between its value and the mean value of adjacent points within a usedefined window (11 points as the default width. Then OutlierFlag gets a sub list for the error of each data point using another user-defined window (21 continuous points as default value), and calculates the quartile value of the list with a user-assigned percentage (default value is 0.9). The data point is flagged as an outlier if its error is larger than the product of the quantile value and a user-defined multiplier (default value is 2.3)[5].
- 3. **Standard Deviation Check:** This step performs a further detection according to the standard deviation threshold. Firstly, OutlierFlag constructs for each data point  $x_i$  a data list by by  $x_i$  and its adjacent data points with the default data point number of 29, i.e.  $x_{i-14}$ ,  $x_{i-13}$ , …,  $x_{i}$ ,  $x_{i+1}$ ,…,  $x_{i+14}$ . Then the error of t  $x_i$  is calculated as the difference between *xi* and the mean value of this data list. The standard deviation of the data list is calculated as well. The data point  $x_{\scriptscriptstyle i}$  is determined as an outlier if its error is bigger than 3 or other user defined times of the standard deviation.

OutlierFlag is written in Java, and the plotting functions are based on MeteoInfo library [10]. The data flow of OutlierFlag is described in **Figure 1**.

The input data file is required to be an ASCII file with identical columns in each line. The first line has to be the header containing all column names. The data will be showed in a table after they are loaded from the file. OutlierFlag provides the functions to strictly sort the data by time if a column of time stamp exists. Then the outliers can be automatically flagged following the three steps as described above with the default or userdefined parameters. The data scatter chart can be plotted for a final result check and further manual expert flagging. The flagged data points are easy to be distinguished by several colors. Flag codes are added in the data table as follows:

 $Flag = V0$ , passed all check; Flag = V1, non- numeric value; Flag = V2, failure in limitation check; Flag = V3, failure in error check; Flag = V4, failure in standard deviation check; Flag = VU, not passed manual check.

Hourly and daily data average calculation can be performed with this the software if the data has a time

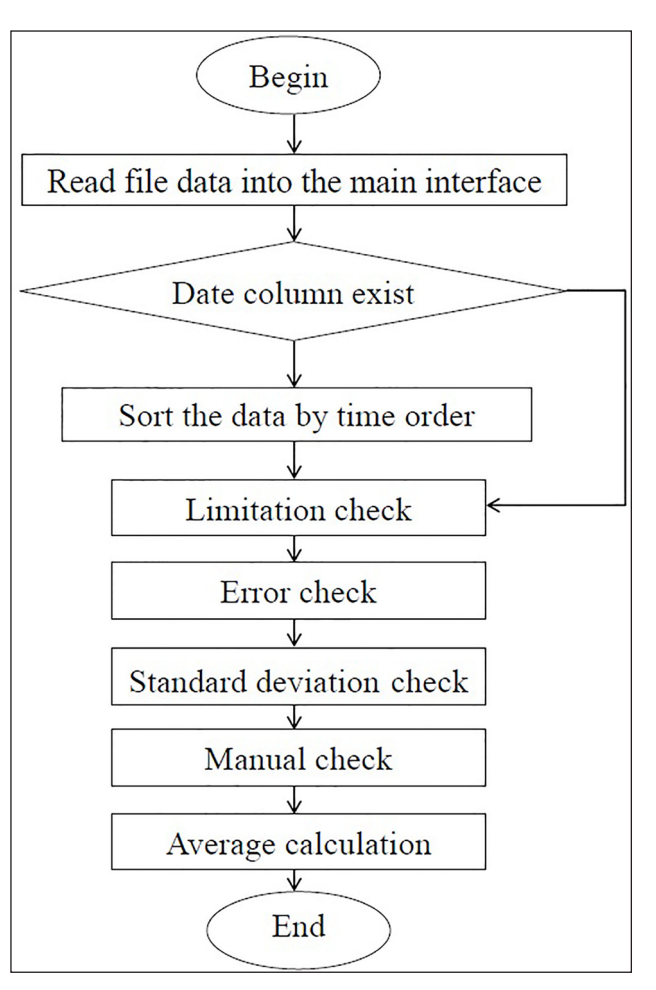

**Figure 1:** Data flow of OutlierFlag.

column. The flagged data points are excluded in the data average calculation.

The existing "larger" outliers with huge sudden change values may influence the "smaller" outliers' detection using any kind of algorithm. So this 3-step algorithm is used to detect "larger" outliers firstly and then the "smaller" outliers. The point is the "larger" outliers detected by previous steps will not take part in the next step.

### **Examples**

To demonstrate the usage of the OutlierFlag, an example data file "54826PMMUL201102\_T.txt", located in sample folder of OutlierFlag directory, was provided with the software, and step-by-step instructions can be found in the help documentation of the software. The data file includes aerosol mass concentration data (PM1, PM2.5 and PM10) collected by a GRIMM 180 dust monitor (Magee Scientific Co, USA) at Mount Tai meteorological station in February, 2011. A time column is included in the data with 5 minute interval. The data processing steps were described in **Figure 2** to **Figure 6**.

According to the operation steps of the software, we show the use of the software sequentially with the example data to give readers a detailed understanding of OutlierFlag. Firstly, click the "Open File" button in the toolbox and set file path, column separator and title line in the "Open File" dialog, then load data of the destination file into the main table (**Figure 2**). Click the "Data

|                | File Help                         |                |         |                |        |            |         |         |            |
|----------------|-----------------------------------|----------------|---------|----------------|--------|------------|---------|---------|------------|
|                | C H P S<br><b>Year</b><br>BeiJing | Day of $\dots$ | Hour&Mi | Storage        | Weight | Error Code | Voltage | Valve C | <b>UeL</b> |
| 1              | 201102010805 2011                 | 32             | 0005    | 12             | 100    | lo.        | 130     | 60      | 140        |
| $\overline{2}$ | 201102010810 2011                 | 32             | 0010    | 2              | 100    | o          | 130     | 60      | 140        |
| 3              | 201102010815 2011                 | 32             | 0015    | 2              | 100    | o          | 130     | 60      | 140        |
| 4              | 201102010820 2011                 | 32             | 0020    | 2              | 100    | o          | 130     | 60      | 141        |
| 5              | 201102010825 2011                 | 32             | 0025    | $\overline{2}$ | 100    | o          | 130     | 59      | 142        |
| 6              | 201102010830 2011                 | 32             | 0030    | 2              | 100    | o          | 130     | 59      | 140        |
|                | 201102010835 2011                 | 32             | 0035    | 2              | 100    | o          | 130     | 59      | 141        |
| 8              | 201102010840 2011                 | 32             | 0040    | 2              | 100    | o          | 130     | 59      | 142        |
| 9              | 201102010845 2011                 | 32             | 0045    | $\overline{2}$ | 100    | o          | 130     | 59      | 142        |
| 10             | 201102010850 2011                 | 32             | 0050    | $\overline{2}$ | 100    | o          | 130     | 59      | 139        |
| 11             | 201102010855 2011                 | 32             | 0055    | $\overline{2}$ | 100    | o          | 130     | 59      | 139        |
| 12             | 201102010900 2011                 | 32             | 0100    | 2              | 100    | ۱o         | 130     | 60      | 142        |
| 13             | 201102010905 2011                 | 32             | 0105    | $\overline{2}$ | 100    | o          | 130     | 67      | 139        |
| 14             | 201102010910 2011                 | 32             | 0110    | 2              | 100    | o          | 130     | 68      | 139        |
| 15             | 201102010915 2011                 | 32             | 0115    | 2              | 100    | o          | 130     | 69      | 139        |
| 16             | 201102010920 2011                 | 32             | 0120    | 2              | 100    | Ō          | 130     | 70      | 139        |
| 17             | 201102010925 2011                 | 32             | 0125    | 2              | 100    | o          | 130     | 70      | 137        |
| 18             | 201102010930 2011                 | 32             | 0130    | 2              | 100    | lo.        | 130     | 70      | 136        |
| 19             | 201102010935 2011                 | 32             | 0135    | $\overline{2}$ | 100    | I٥         | 130     | 59      | 137        |
| 20             | 201102010940 2011                 | 32             | 0140    | $\overline{2}$ | 100    | o          | 130     | 57      | 134        |
| 21             | 201102010945 2011                 | 32             | 0145    | $\overline{2}$ | 100    | lo.        | 130     | 57      | 135        |
| 22             | 201102010950 2011                 | 32             | 0150    | 2              | 100    | o          | 130     | 57      | 137        |
| 23             | 201102010955 2011                 | 32             | 0155    | 2              | 100    | I٥         | 130     | 57      | 138        |
| 24             | 201102011000 2011                 | 32             | 0200    | 2              | 100    | lo.        | 130     | 57      | 134        |
| 25             | 201102011005 2011                 | 32             | 0205    | 2              | 100    | I٥         | 130     | 57      | 134        |
| 26             | 201102011010 2011                 | 32             | 0210    | $\overline{2}$ | 100    | I٥         | 130     | 57      | 128        |
| 27             | 201102011015 2011                 | 32             | 0215    | $\overline{2}$ | 100    | o          | 130     | 57      | 131        |
| 28             | 201102011020 2011                 | 32             | 0220    | b              | 100    | lo.        | 130     | 57      | 140        |
|                | Ш.<br>∢                           |                |         |                |        |            |         |         |            |

**Figure 2:** OutlierFlag main GUI.

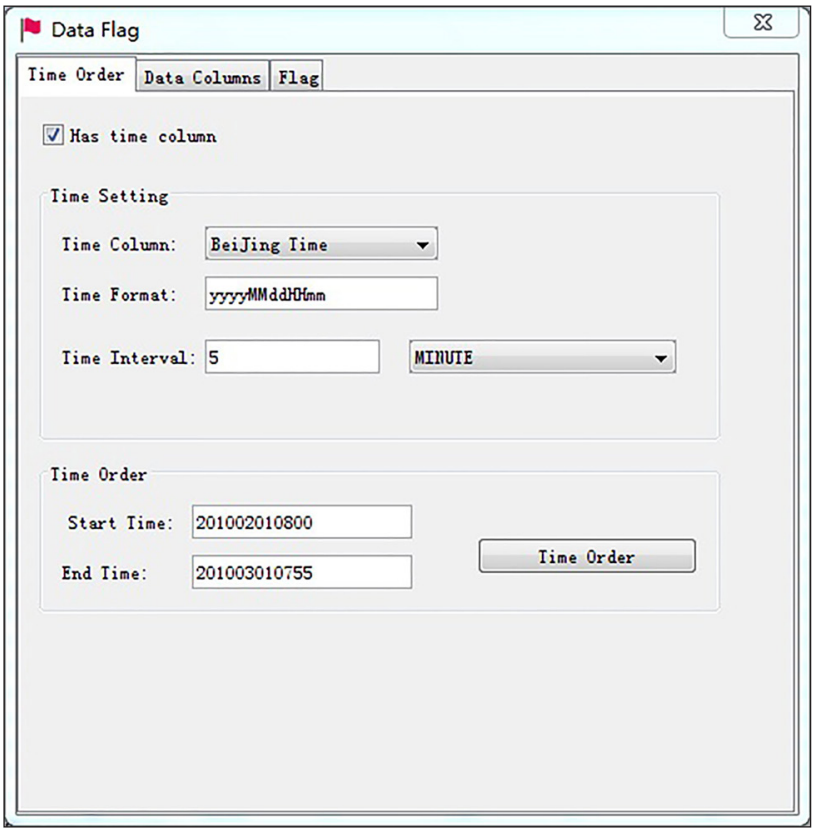

**Figure 3:** Sorting data rows by time in OutlierFlag GUI.

flag" button, then a dialog with three pages named "Time Order", "Data columns" and "Flag" will be opened. In the "Time Order" page the data rows can be sorted by time if a time column exists (**Figure 3**). Afterward choose the destination data columns by column titles in the "Data Columns" page for further outlier flag analysis. Open the "Flag" page to set the algorithm parameters of maximum limitation, minimum limitation, error point number, average point number, quartile value, factor value, standard deviation point number and standard deviation factor (**Figure 4**). Then click the "Flag" button to run the outliers detection and the result chart form will be shown (**Figure 5**). In this case, three data columns of PM<sub>10</sub>, PM<sub>2.5</sub> and PM<sub>1</sub> are checked and flagged simultaneously. We can choose one of them in "Chart column" and click the "Plot" button to visualize the data in a figure, where users can manually check and mark or unmark the outliers by clicking the "Flag selected

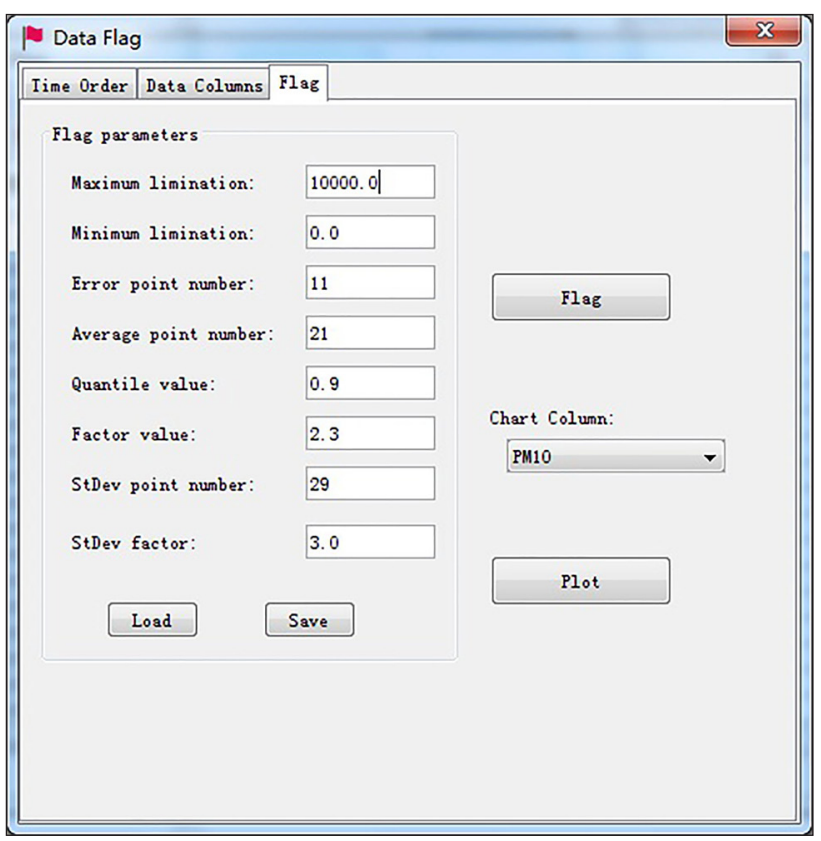

**Figure 4:** Algorithm parameters setting step in OutlierFlag GUI.

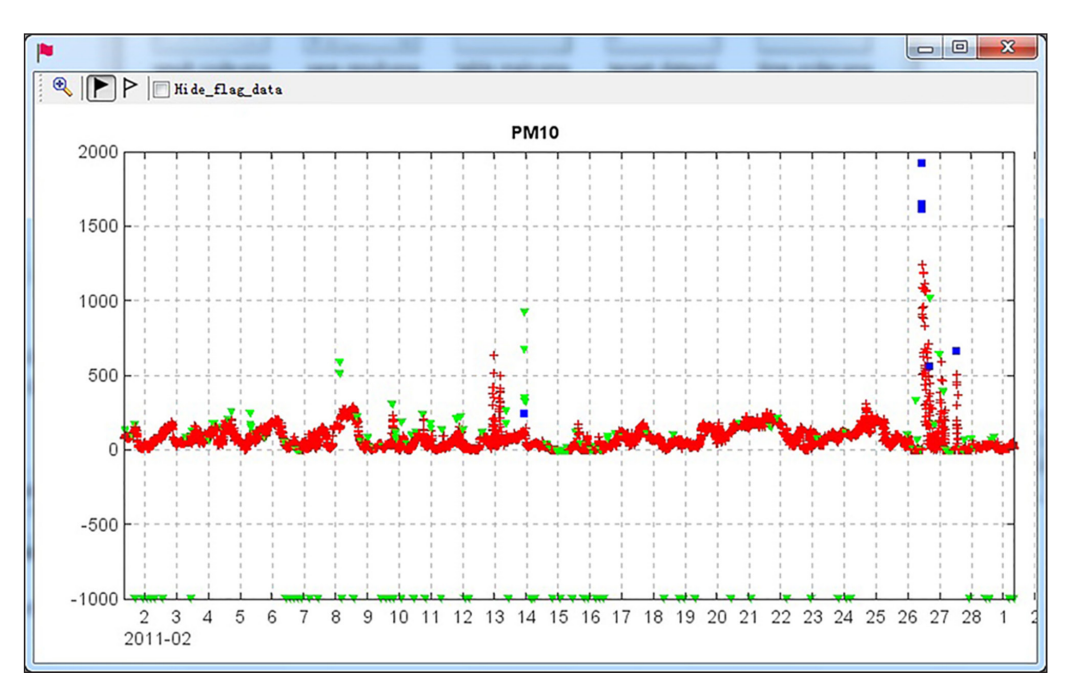

**Figure 5:** Results of outlier detection in OutlierFlag GUI.

points" or "Unflag selected points" above the chart form. In order to facilitate the user to watch the chart without flagged data, software will eliminate the outliers when choosing "Hide flag data" check box. A dialog of daily and hourly average values of data sets will be displayed by clicking the "Data average" button in the main menu, and the data can be averaged by ignoring flagged outliers (**Figure 6**).

### **Quality control**

OutlierFlag has been tested with many observation data files, such as measurements of the aerosol mass concentration of  $PM_{10}$ ,  $PM_{2.5}$  and  $PM_{1}$  collected by a GRIMM 180 dust monitor, or atmospheric visibility data observed by a FD-12 visibility meter at Mount Tai meteorological station from June 2010 to March

2012. One of the outlier detection results is shown in **Figure 7**.

At the same time, the algorithm of OutlierFlag has been widely used in the data quality control processing of atmospheric composition data observed by stations of China Meteorological Administration [11]. The results show that OutlierFlag has ability to identify outliers easily and accurately.

### **(2) Availability**

# **Operation system**

As it is implemented in Java, OutlierFlag runs on any operation system that runs Java.

### **Programming language**

Java 1.7

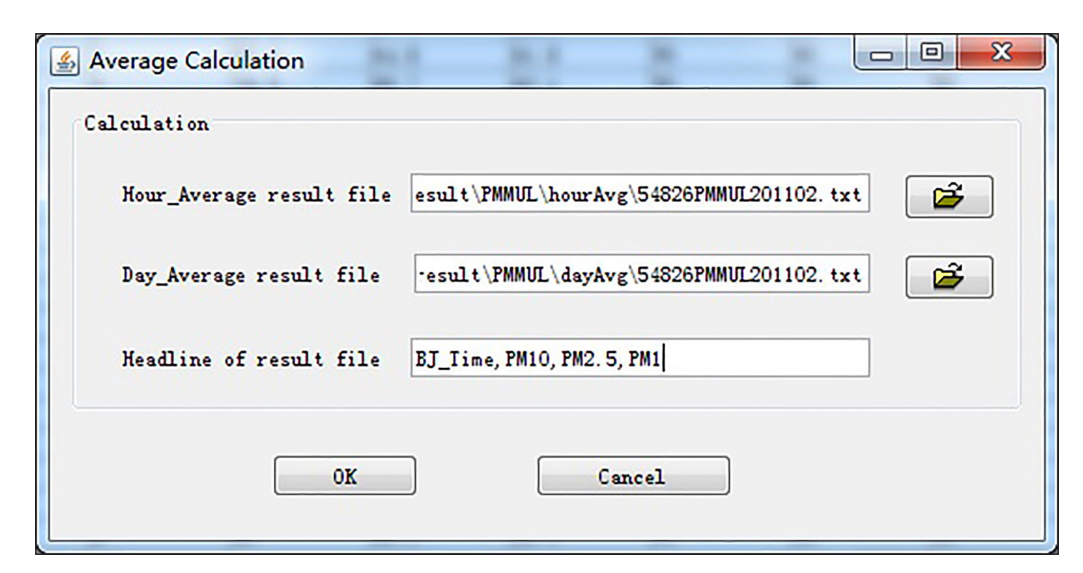

**Figure 6:** Average calculation in OutlierFlag GUI.

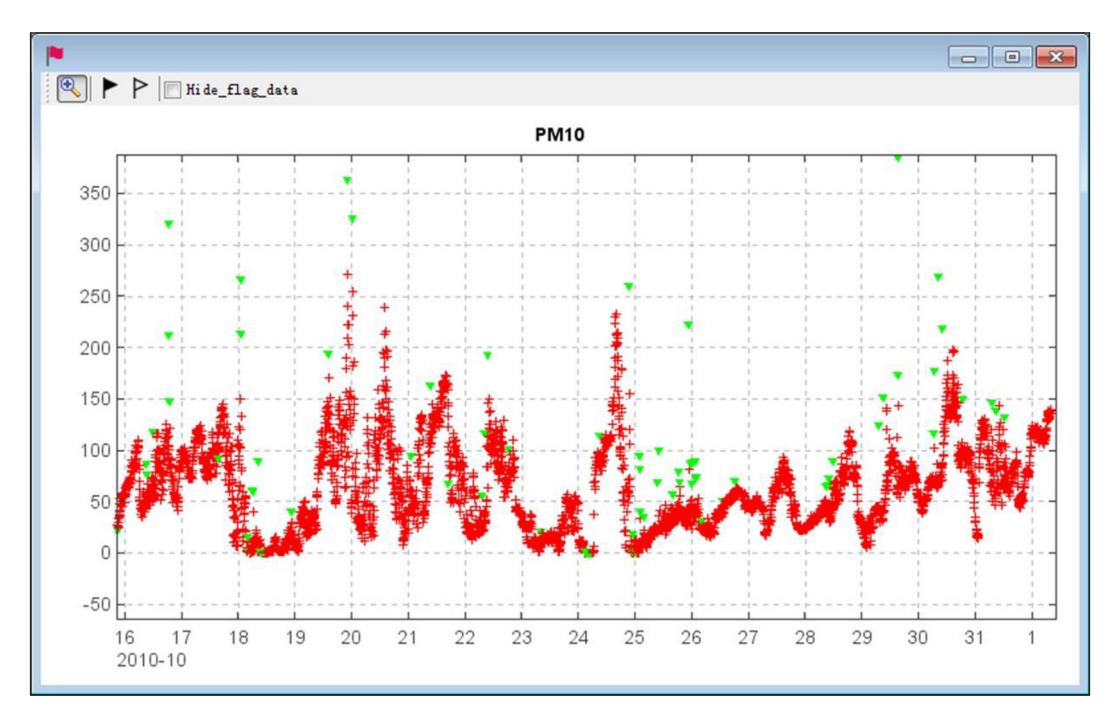

**Figure 7:** Outlier detection results by OutlierFlag for observation data files, which is aerosol mass concentration (PM<sub>10</sub>) October 2010).

**Dependencies** MeteoInfo Libraries

### **Archive**

*Name:* OutlierFlag

*Persistent identifier:* [https://dx.doi.org/10.6084/](https://dx.doi.org/10.6084/m9.figshare.3175630.v3) [m9.figshare.3175630.v3](https://dx.doi.org/10.6084/m9.figshare.3175630.v3)

*License:* [GNU](http://baike.baidu.com/view/36272.htm) Lesser General Public License

# **Code Respository**

*Name:* OutlierFlag *Identifier:* <https://bitbucket.org/yaqiang/outlierflag> *License:* [GNU](http://baike.baidu.com/view/36272.htm) Lesser General Public License *Date published:* 07/15/14

# **Language**

English

# **(3) Reuse potential**

The typical usage of OutlierFlag is to perform a quality control for time serials quantitative continuous data-sets. It was generally designed to be useful for many kinds of data such as atmosphere data, soil data, hydrology geographical data and so on. The outlier flag algorithm implementation code can be used in other software which needs these functions.

# **Support for OutlierFlag**

When users or developers run into problems or discover bugs we encourage them to either open an issue on Bitbucket page or to contact us via email (yaqiang.wang $@$ [gmail.com](mailto:yaqiang.wang@gmail.com)) directly.

### **Acknowledgement**

This work was supported by grants from the National Key Project of Basic Research (2014CB441201), the National Natural Science Foundation of China (41275167) and the Chinese Academy of Meteorological Sciences (2013Z007).

# **Competing Interests**

The authors declare that they have no competing interests.

### **References**

- 1. **Ren, Z** 2007 The quality control of surface monthly climate data in China. *Journal of Applied Meteorological Science,* 18(4): 516–523. (In Chinese).
- 2. **Yang, P, Liu, W, Zhong, J** and **Yang, J** 2011 Evaluating the quality of temperature measured at automatic weather stations in Beijing. *Journal of Applied Meteorological Science,* 22(6): 706–715. (In Chinese).
- 3. **Liu, X** and **Ren, Z** 2005 Progress in quality control of surface meteorological data. *Meteorological Science and Technology,* 33(3): 109–203. (In Chinese).
- 4. **Eischeid, J K, Baker, C B, Karl, T R** and **Diaz, H F** 1995 The quality control of long-term climatological data using objective data analysis. *Journal of Applied Meteorology,* 34: 2787–2795. DOI: [http://dx.doi.org/10.1175/1520-](http://dx.doi.org/10.1175/1520-0450(1995)034<2787:TQCOLT>2.0.CO;2) [0450\(1995\)034<2787:TQCOLT>2.0.CO;2](http://dx.doi.org/10.1175/1520-0450(1995)034<2787:TQCOLT>2.0.CO;2)
- 5. **Zhao, P, Lüers, J** and **Foken, T** 2014 GaFiR: a gapfilling package for ecosystem-atmosphere carbon dioxide flux and evapotranspiration data, University of Bayreuth, *Dept. of Micrometeorology*, Work Report Vol. 59, ISSN 1614-8916, 19 pp.
- 6. **Lukasz Komsta** 2011 outliers: Tests for outliers. R package version 0.14 [http://CRAN.R-project.org/](http://CRAN.R-project.org/package=outliers) [package=outliers.](http://CRAN.R-project.org/package=outliers)
- 7. **Dixon, W J** 1950 Analysis of extreme values. *The Annals of Mathematical Statistics,* 21(4): 488–506. DOI:<http://dx.doi.org/10.1214/aoms/1177729747>
- 8. **Dixon, W J** 1951 Ratios involving extreme values. *The Annals of Mathematical Statistics.* 22(1): 68–78. DOI: <http://dx.doi.org/10.1214/aoms/1177729693>
- 9. **Grubbs, F E** 1950 Sample Criteria for testing outlying observations. *The Annals of Mathematical Statistics*. 21(1): 27–58.
- 10. **Wang, Y Q** 2014 MeteoInfo: GIS software for meteorological data visualization and analysis. *Meteorological Applications,* 21(2): 360–368.
- 11. **Wang, Y Q, Zhang, X Y, Sun, J Y, Zhang, X C, Che, H Z** and **Li, Y** 2015 Spatial and temporal variations of the concentrations of  $PM_{10}$ , PM<sub>2.5</sub> and PM<sub>1</sub> in China. *Atmospheric Chemistry and Physics*. 15: 13585–13598. DOI: [http://dx.doi.org/10.5194/acp-](http://dx.doi.org/10.5194/acp-15-13585-2015)[15-13585-2015](http://dx.doi.org/10.5194/acp-15-13585-2015)

**How to cite this article:** Huang, S, Wang, Y, Xie, Y, Zhao, P and Lüers, J 2016 OutlierFlag: A Tool for Scientific Data Quality Control by Outlier Data Flagging. Journal of Open Research Software, 4: e20, DOI:<http://dx.doi.org/10.5334/jors.90>

**Submitted:** 24 August 2015 **Accepted:** 04 May 2016 **Published:** 31 May 2016

**Copyright:** © 2016 The Author(s). This is an open-access article distributed under the terms of the Creative Commons Attribution 4.0 International License (CC-BY 4.0), which permits unrestricted use, distribution, and reproduction in any medium, provided the original author and source are credited. See<http://creativecommons.org/licenses/by/4.0/>.

Journal of Open Research Software is a peer-reviewed open access journal published by Ubiquity Press **OPEN ACCESS** $|u|$ 

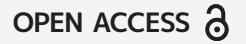